# Computer Networks

The Socket API (Project 1) & Traceroute (HW 1)

Originally By David Wetherall (djw@) Modified By Qian Yan (qiany7@), Jeff Zhao (zhaox27@), Dao Yi (daoyee@)

W UNIVERSITY of WASHINGTON

#### **Outline**

- $\triangleright$  Administrivia
- Ø Project 1 and Socket API
- $\triangleright$  Traceroute

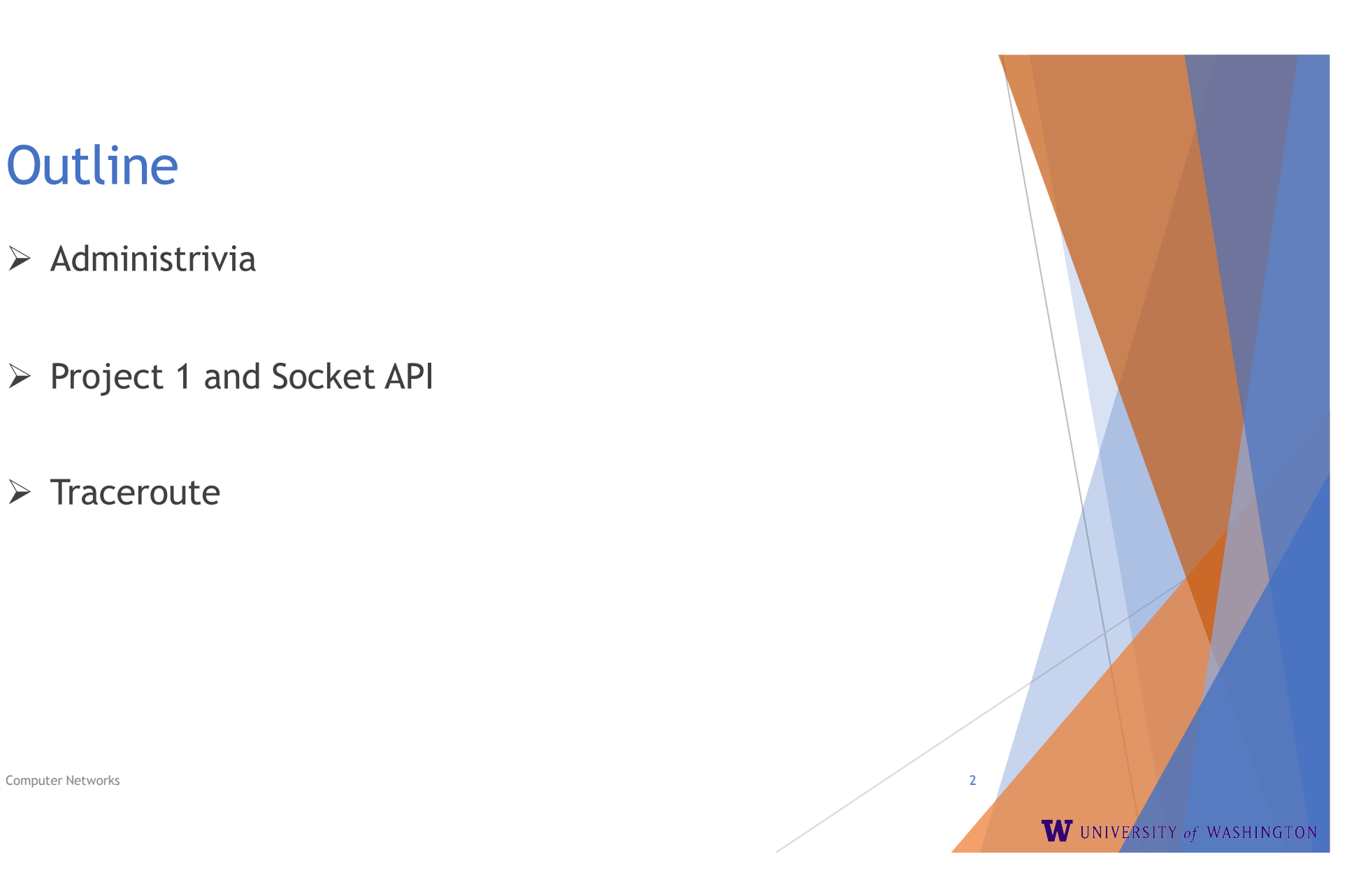

#### Administrivia

- $\triangleright$  Sections will be recorded
- Ø HW1 & Traceroute Experiment due tomorrow
- $\triangleright$  HW2 due Jan 21<sup>st</sup> (next Friday)
- $\triangleright$  Project 1 due on Jan 25<sup>th</sup> (the Monday after next)

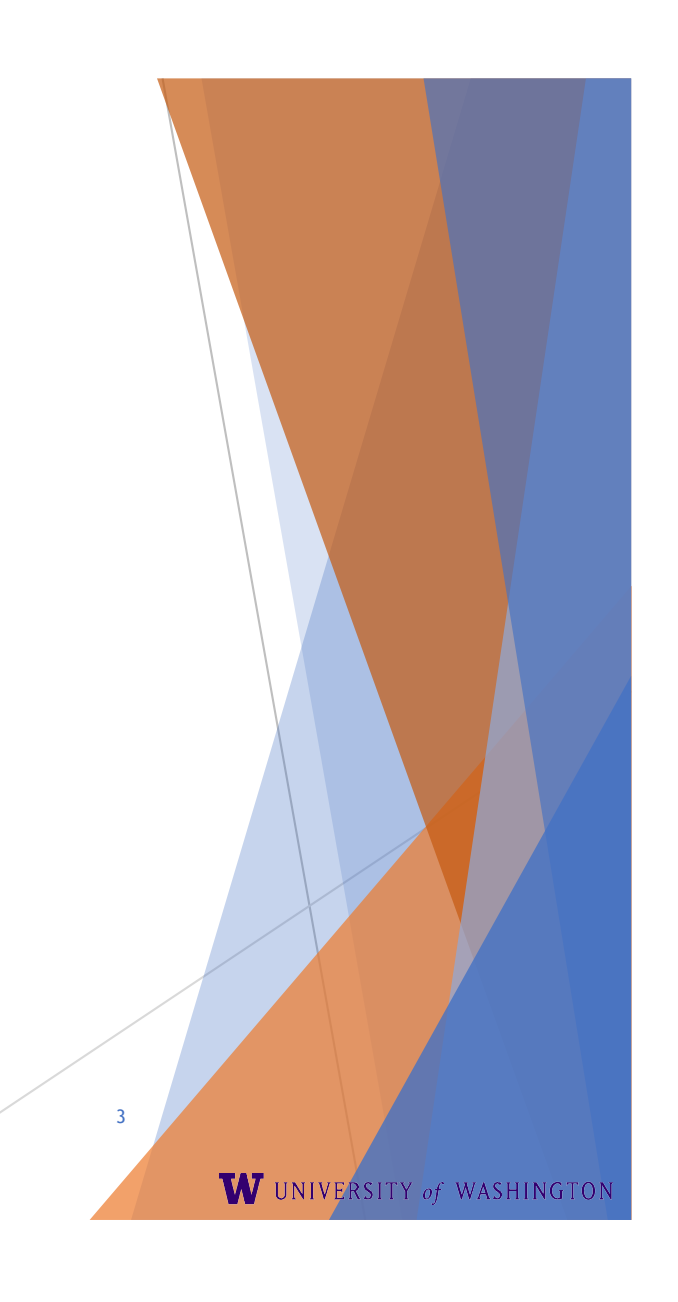

Computer Networks 3

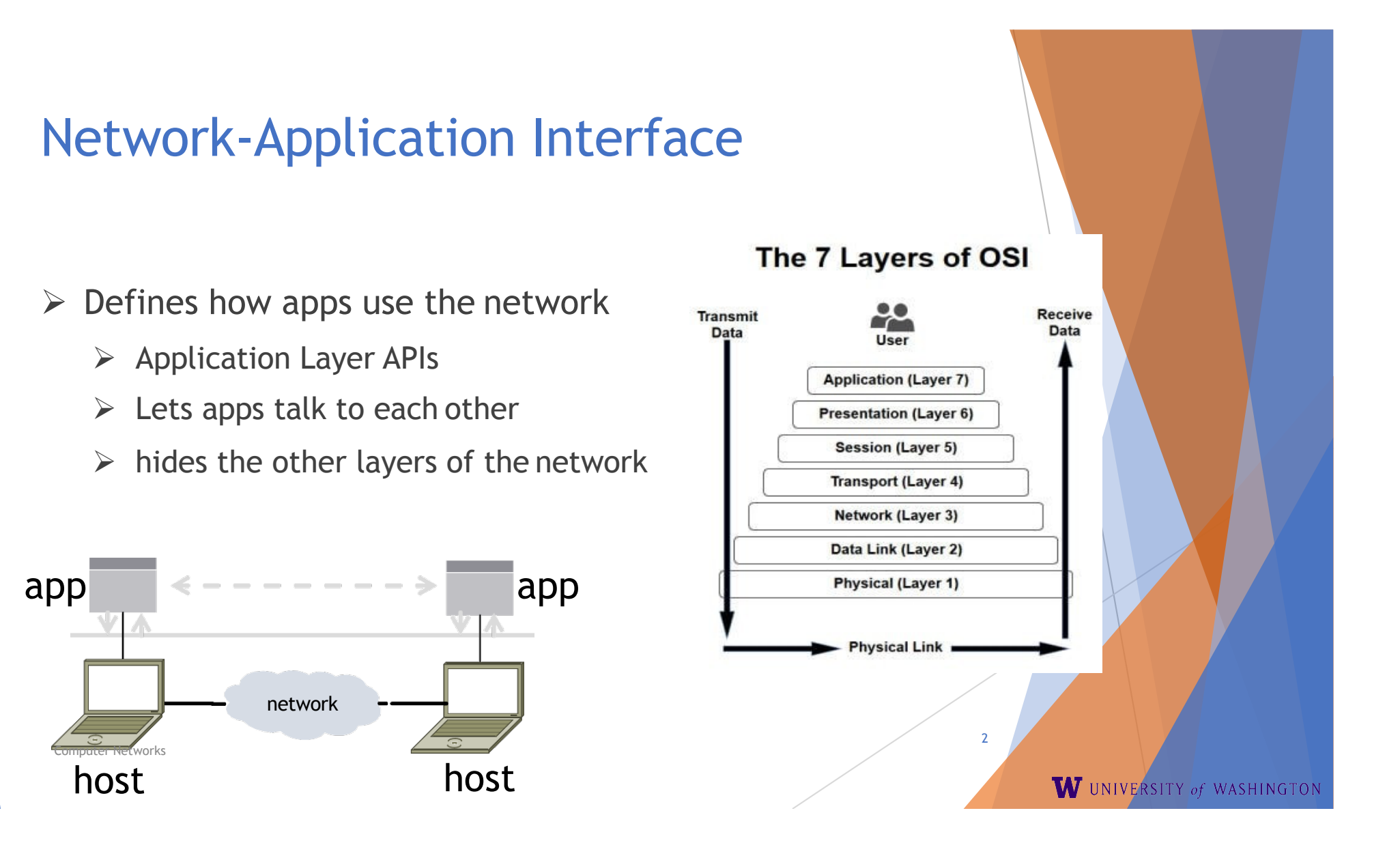

# Project 1

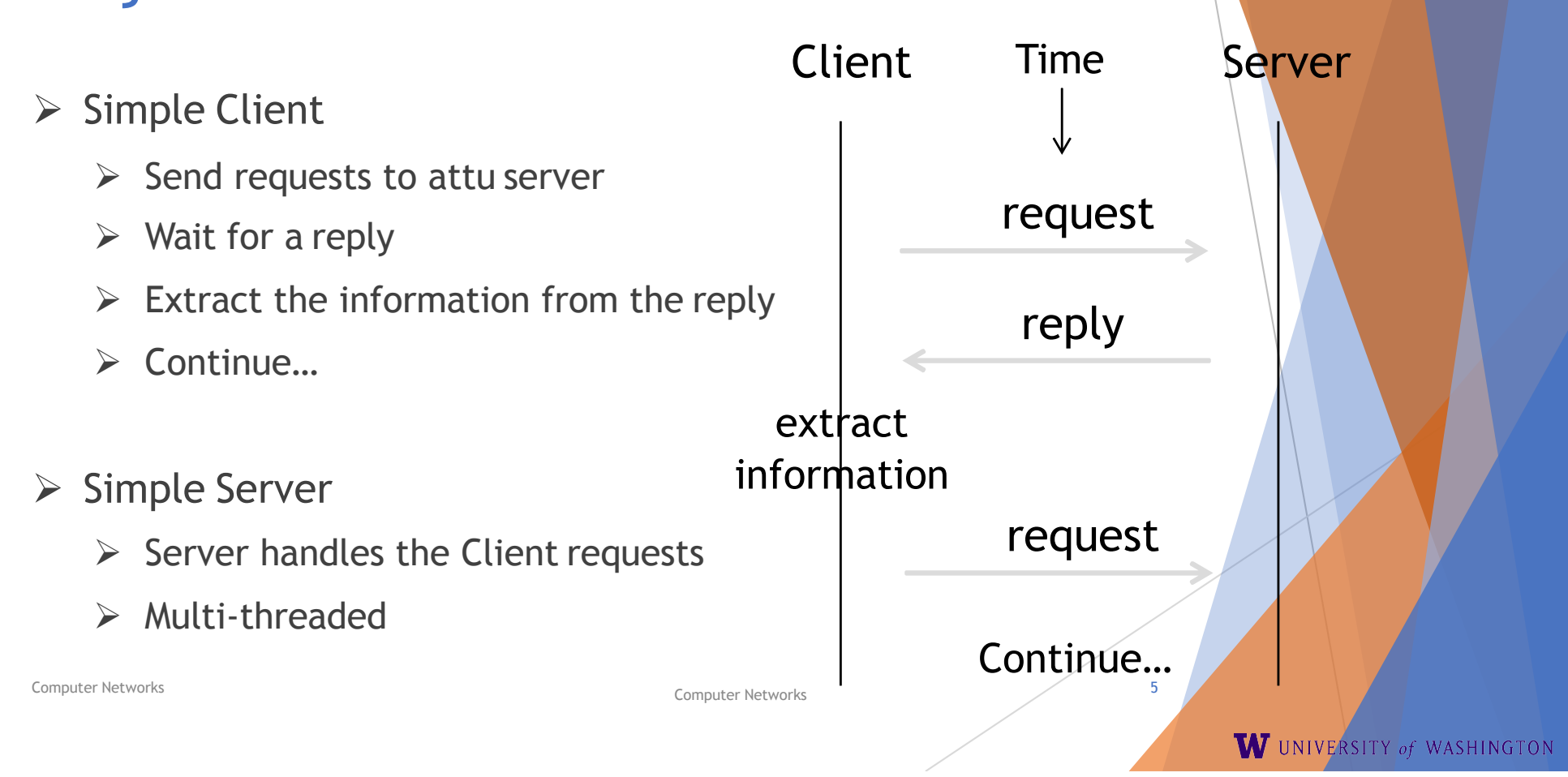

### Project 1

- $\triangleright$  This is the basis for many apps!
	- $\triangleright$  File transfer: send name, get file
	- $\triangleright$  Web browsing: send URL, get page
	- $\triangleright$  Echo: send message, get it back

 $\triangleright$  Let's see how to write this app ...

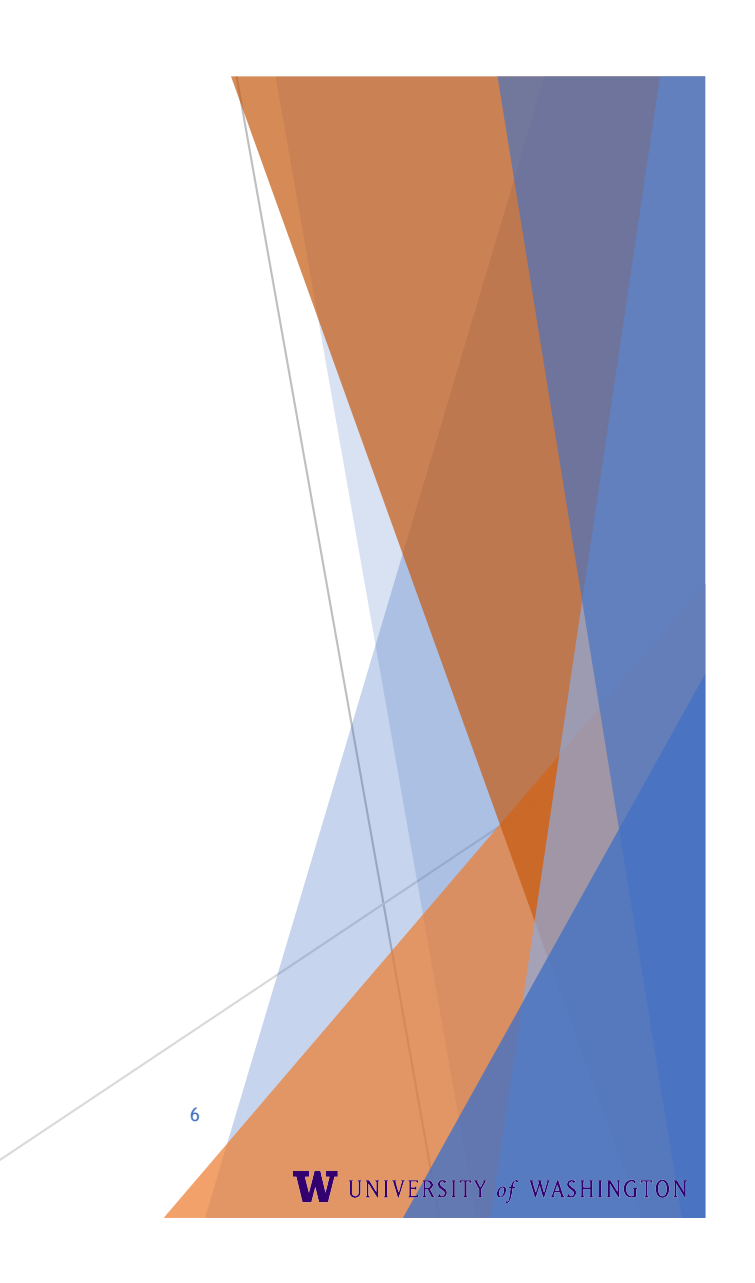

Computer Networks

# Socket API (Generalized)

- $\triangleright$  Simple application-layer abstractions (APIs) to use the network
	- $\triangleright$  The network service API used to write all Internet applications
	- $\triangleright$  Part of all major OSes and languages; originally Berkeley (Unix) ~1983
- $\triangleright$  Two kinds of sockets
	- $\triangleright$  Streams (TCP): reliably send a stream of bytes
	- $\triangleright$  Datagrams (UDP): unreliably send separate messages

Computer Networks 7

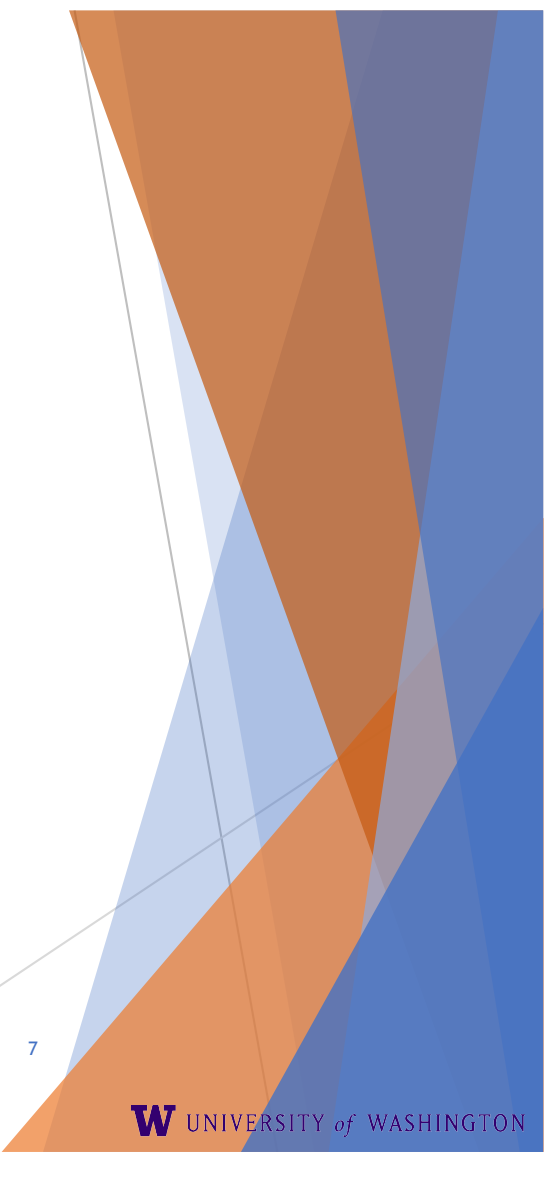

# Socket API (2)

- $\triangleright$  Sockets let apps attach to the local network at different ports
	- $\triangleright$  Ports are used by OS to distinguish services/apps using internet

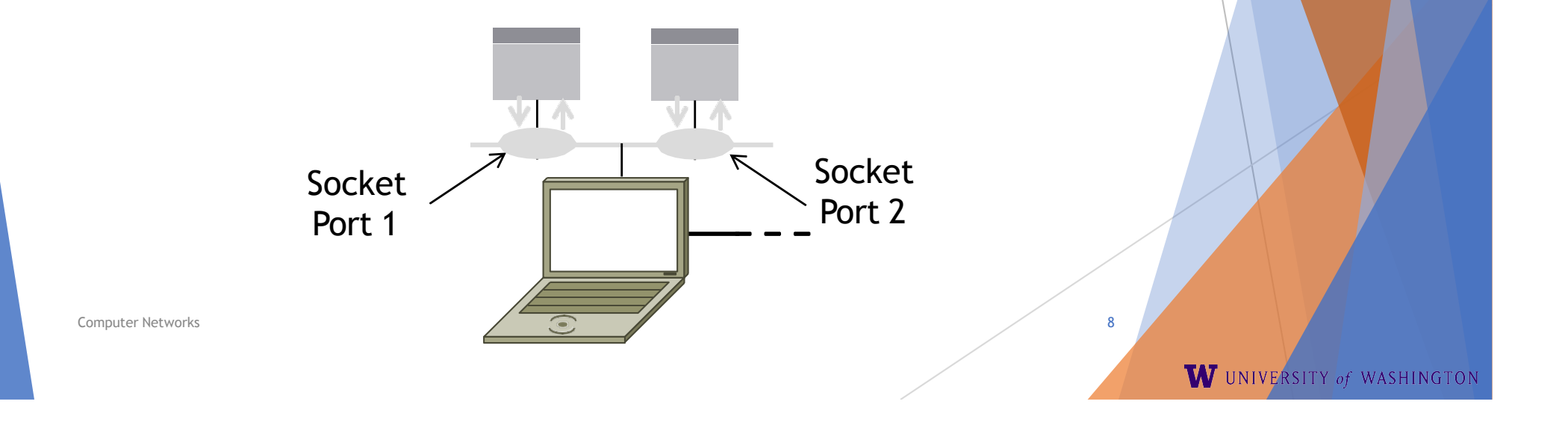

# Socket API (3)

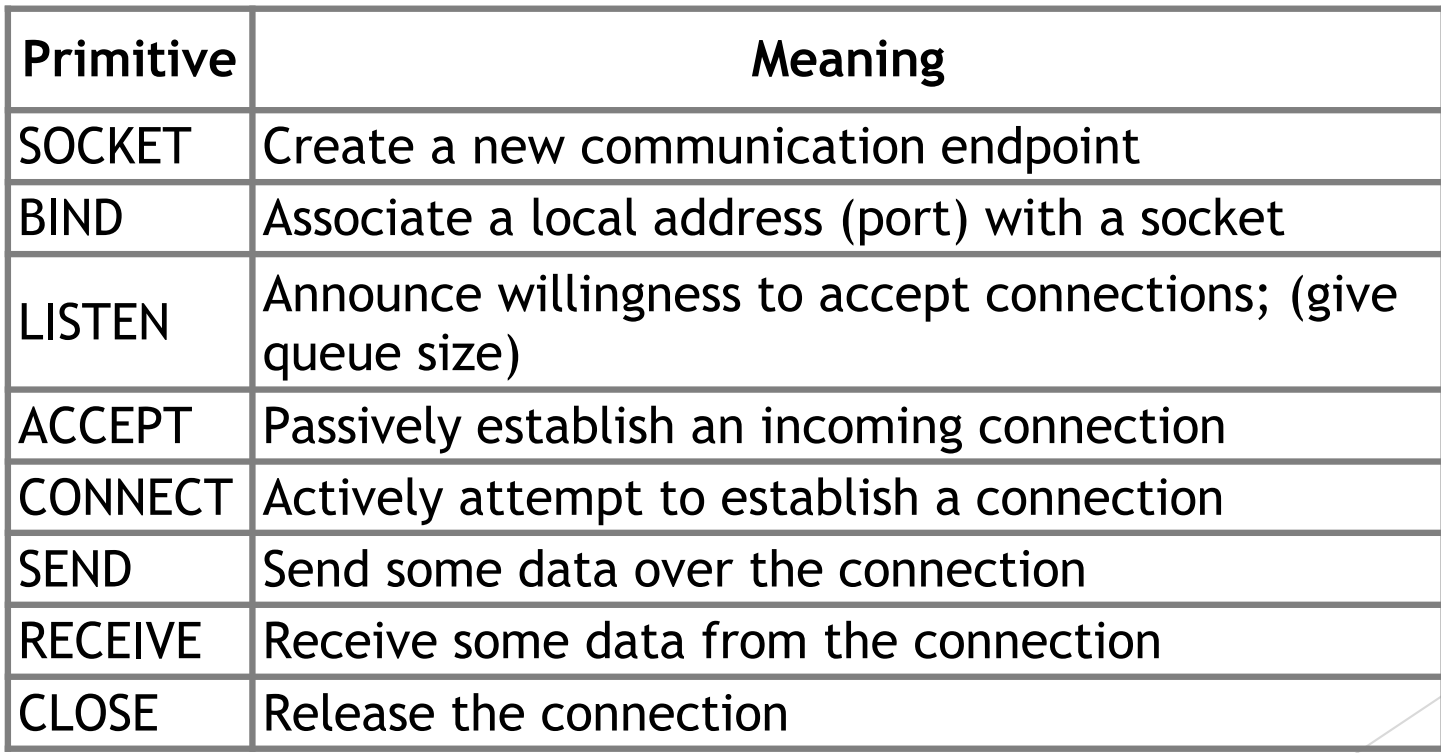

Computer Networks

https://docs.oracle.com/javase/8/docs/api/java/net/Socket.html https://docs.oracle.com/javase/8/docs/api/java/net/ServerSocket.html

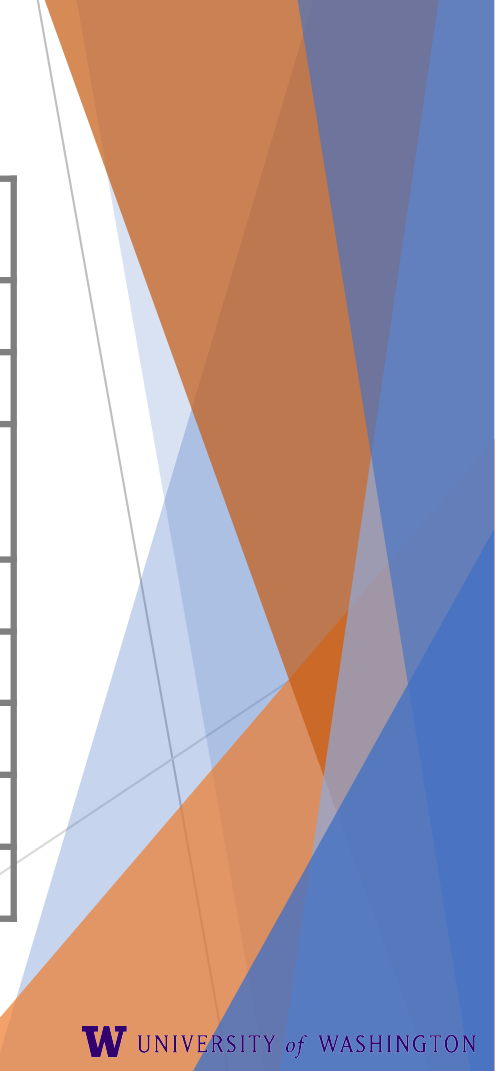

7

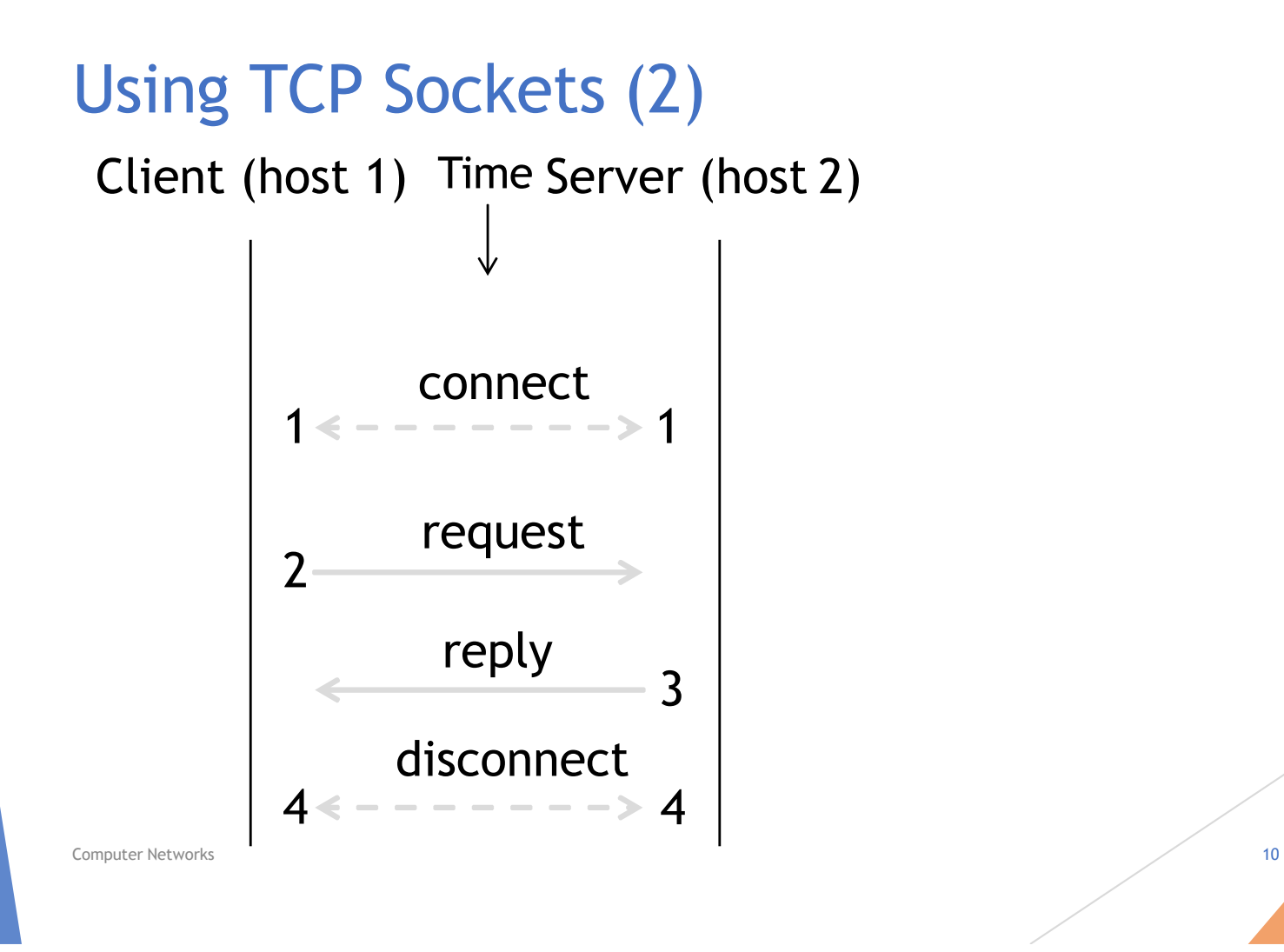

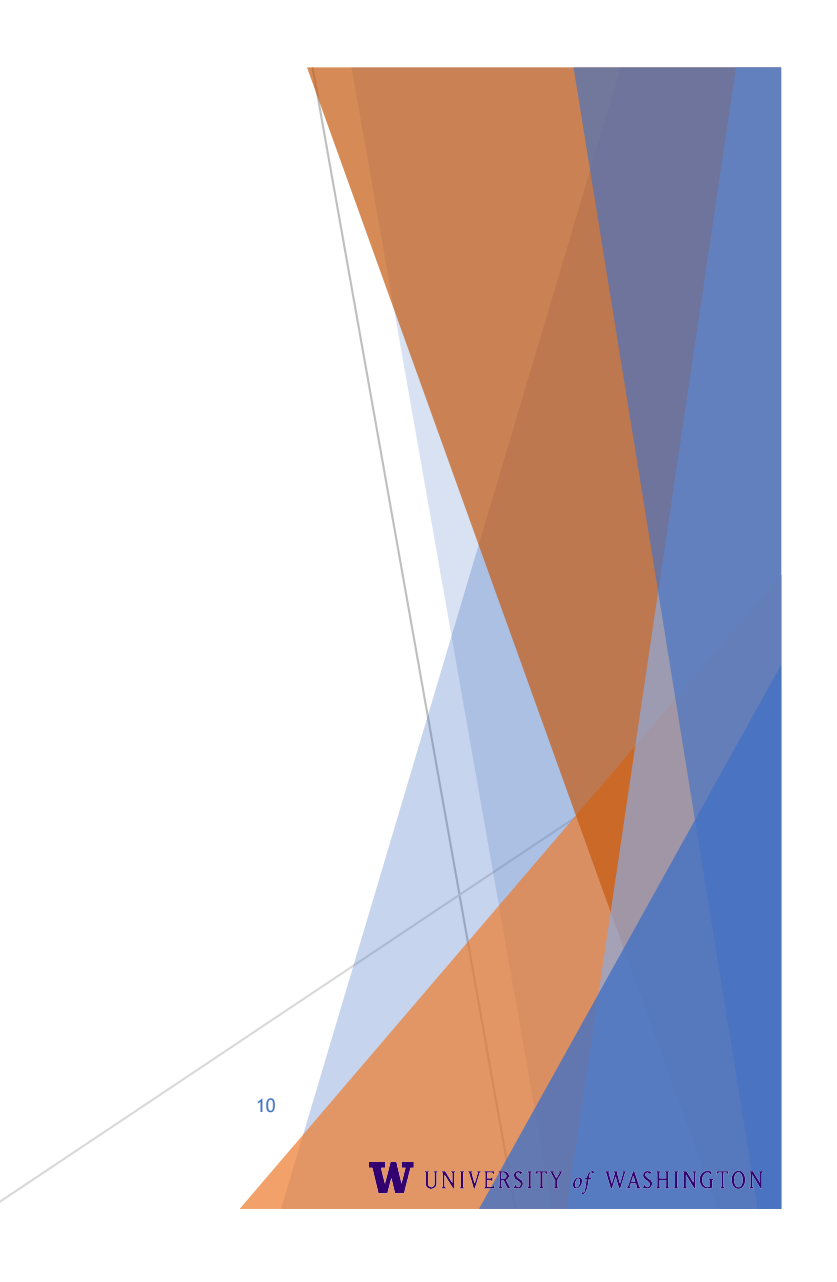

# Using TCP Sockets (3)

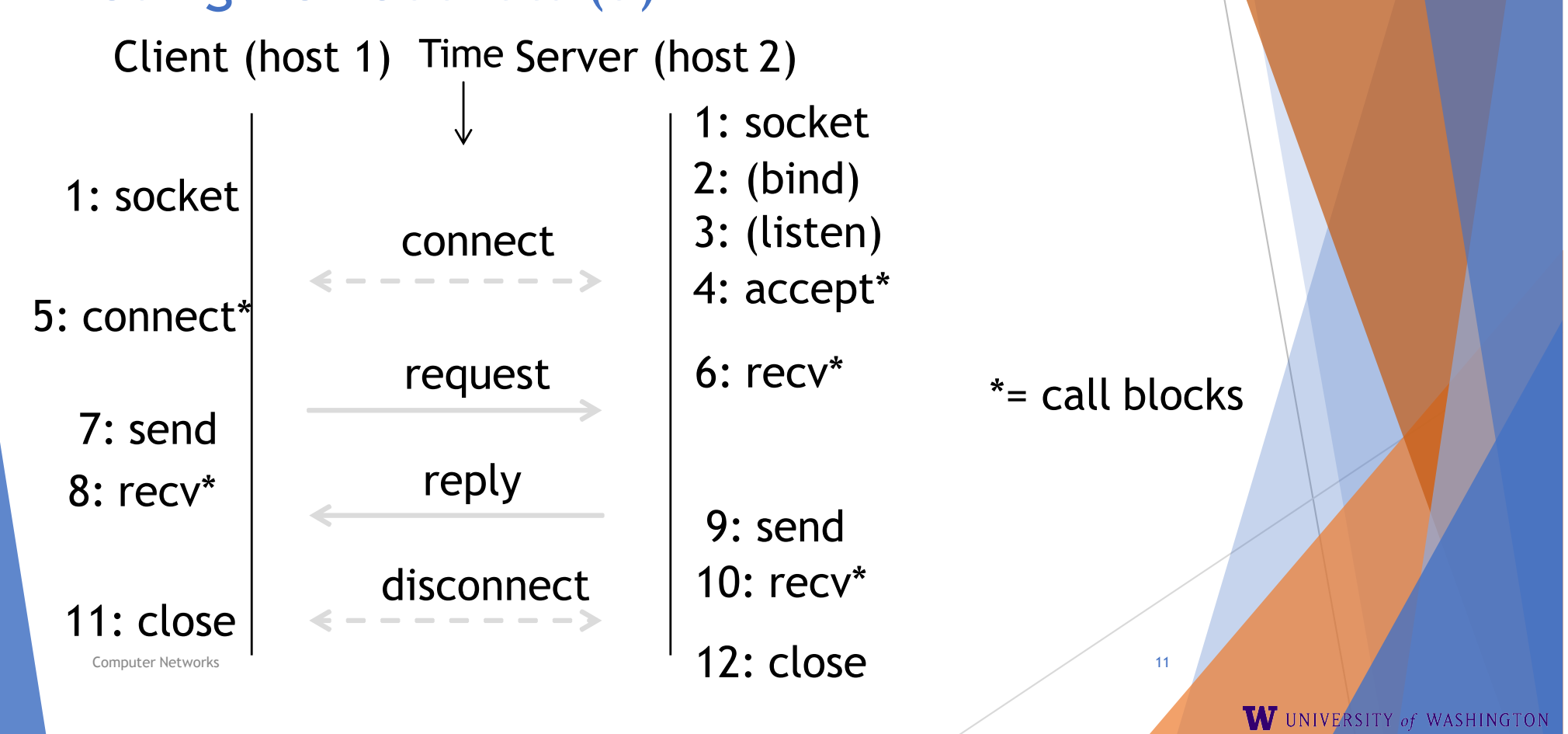

# Using UDP Sockets

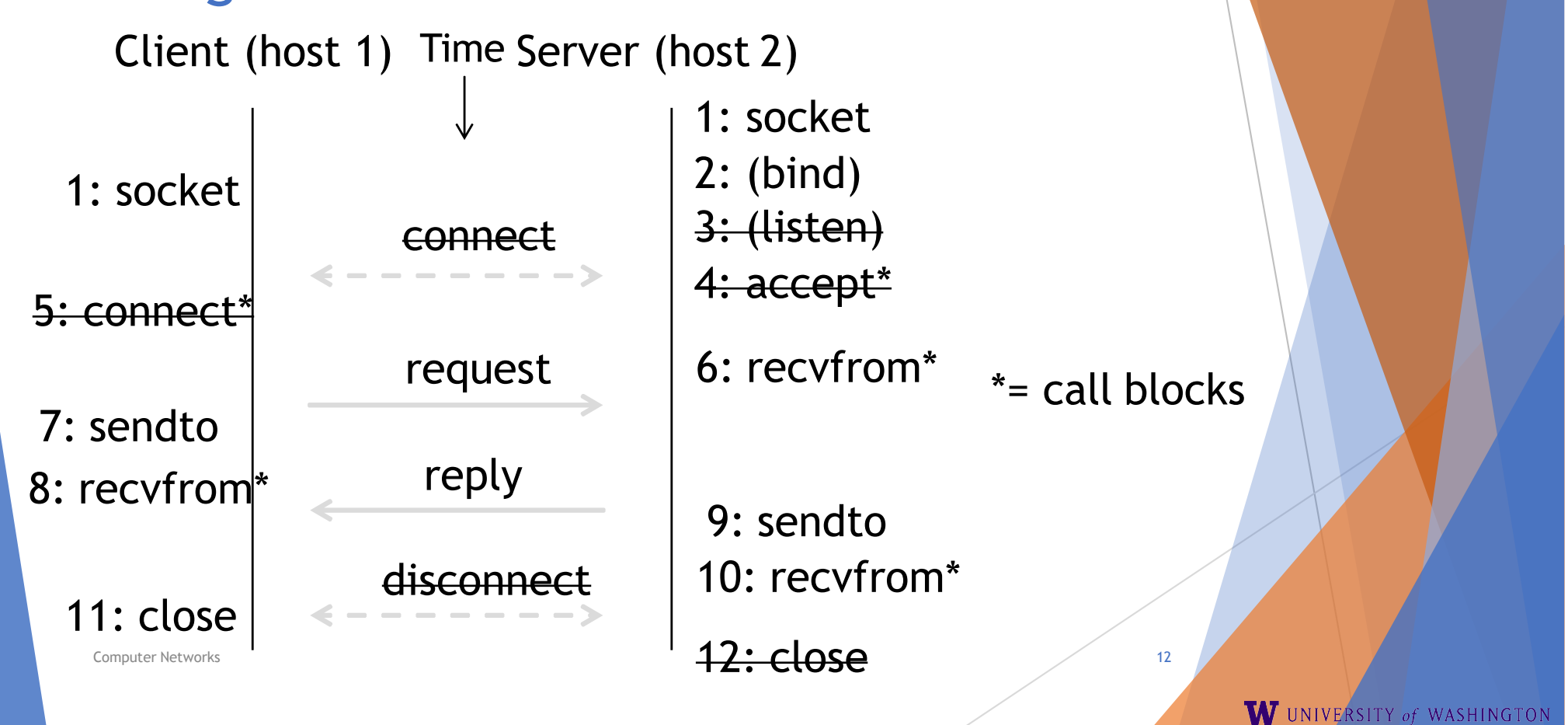

# Client Program (outline)

socket() // make socket getaddrinfo() // server and portname // www.example.com:80 connect() // connect to server[block]

send() // send request recv() // await reply [block] … close() // do something with data! // done, disconnect

…

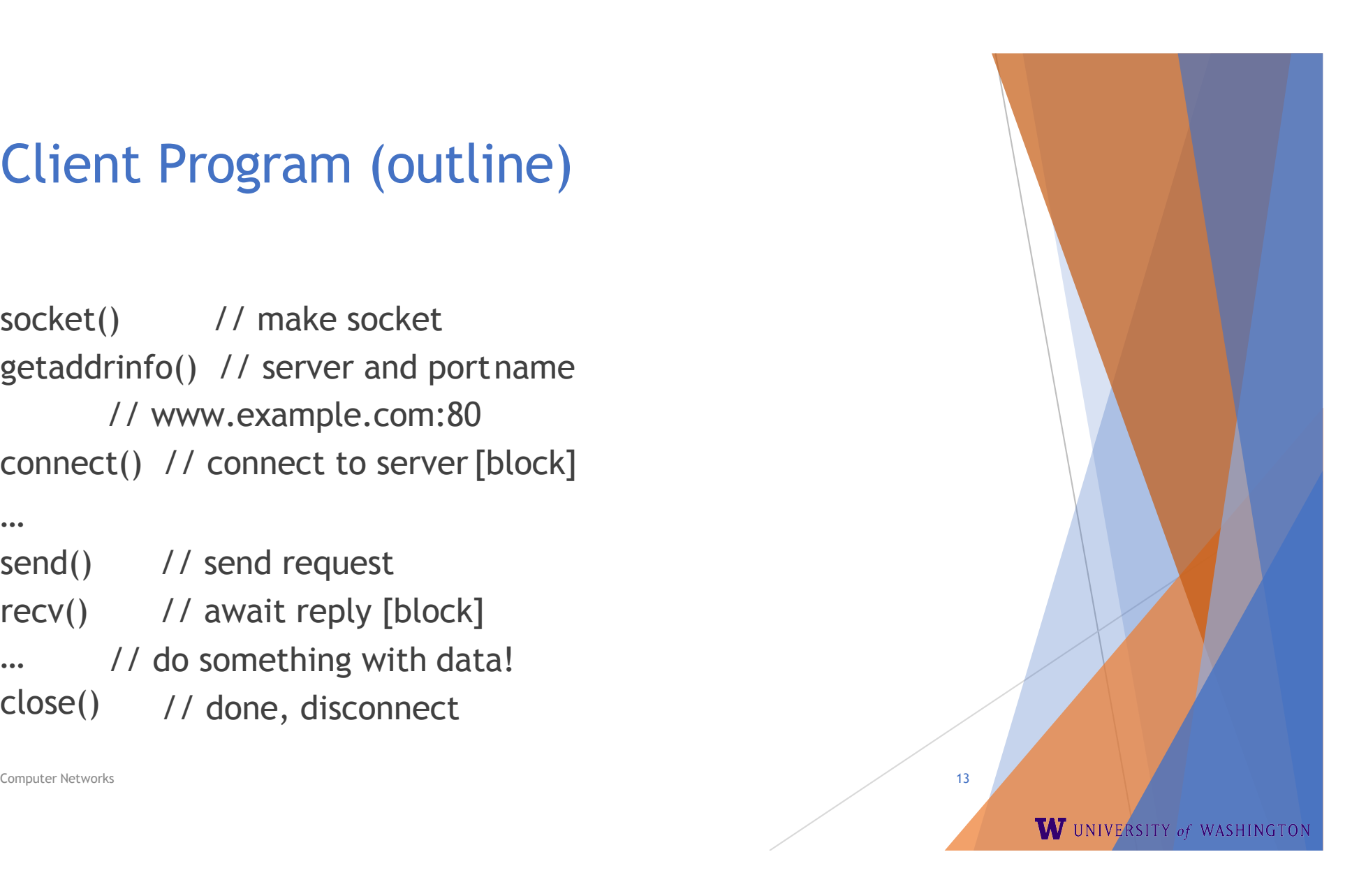

# Server Program (outline)

![](_page_13_Picture_86.jpeg)

![](_page_13_Picture_3.jpeg)

# Java Examples with Socket & ServerSocket

#### Ø Server

 $\triangleright$  Client

![](_page_14_Picture_115.jpeg)

W UNIVERSITY of WASHINGTON

#### **Traceroute**

- $\triangleright$  Apps talk to other apps with no real idea of what is inside the network
	- $\triangleright$  This is good! But you may be curious ...
- $\triangleright$  Peeking inside the Network with Traceroute

![](_page_15_Figure_4.jpeg)

![](_page_15_Picture_5.jpeg)

#### **Traceroute**

- $\triangleright$  Widely used command-line tool to let hosts peek inside the network
	- $\triangleright$  On all OSes (tracert on Windows)
	- $\triangleright$  Developed by Van Jacobson ~1987
	- $\triangleright$  Uses a network-network interface (IP) in ways we will explain later

![](_page_16_Picture_5.jpeg)

![](_page_16_Picture_6.jpeg)

: Credit: Wikipedia (public domain)

W UNIVERSITY of WASHINGTON

Computer Networks 15

#### **Traceroute**

- $\triangleright$  Probes successive hops to find network path
- $\triangleright$  Core mechanism: Time-To-Live(TTL)
	- $\triangleright$  TTL == 0?

Discard data, error (ICMP) report to sender Continue with TTL-1

![](_page_17_Figure_5.jpeg)

![](_page_18_Figure_0.jpeg)

#### Using Traceroute

Administrator: Command Prompt

C:\Users\djw>tracert www.uw.edu

Tracing route to www.washington.edu [128.95.155.134]

![](_page_19_Picture_33.jpeg)

 $\overline{20}$ 

 $\Box$ e

 $\Sigma\!$ 

W UNIVERSITY of WASHINGTON

 $\blacktriangle$ 

#### Using

**Administrator: Command Prompt**  $\mathbb I$  o  $\Sigma$  $\qquad \qquad \Box$ C:\Users\d.jw>tracert www.uw.edu  $\blacktriangle$ Tracing route to www.washington.edu [128.95.155.134] over a maximum of 30 hops:  $2<sub>ms</sub>$ 192.168.1.1  $\mathbf{1}$  $1<sub>ms</sub>$ ≮1 ms  $234$ 8 ms 8 9 88.Red-80-58-67.staticIP.rima-tde.net [80.58.67.88] ms  $ms$ 5 169.Red-80-58-78.staticIP.rima-tde.net [80.58.78.169]  $16$  ms ms  $11$  ms  $12$  ms 12 217.Red-80-58-87.staticIP.rima-tde.net [80.58.87.217] ms  $13$  ms 5 ms  $11$  ms  $6<sub>ms</sub>$ et-1-0-0-1-101-GRTBCNES1.red.telefonica-wholesale.net [94.142.103.20 51 Ξ 6 40 ms 38 38 ms 176.52.250.226  $ms$ 7 xe-6-0-2-0-grtnycpt2.red.telefonica-wholesale.net [213.140.43.9] 108 ms 106 ms  $136$  ms 8 180 ms 179 Ke9-2-0-0-grtpaopx2.red.telefonica-wholesale.net [94.142.118.178] ms  $182$  ms 9 178 ms 175  $ms$ 176 ms te-4-2.car1.SanJose2.Level3.net [4.59.0.225] 10 190 ms  $186$  ms vlan80.csw3.SanJose1.Level3.net [4.69.152.190]  $187$  ms 11  $185$  ms 185  $187$  ms ae-82-82.ebr2.SanJose1.Level3.net [4.69.153.25]  $ms$ 12 205 ae-7-7.ebr1.Seattle1.Level3.net [4.69.132.50]  $268$  ms 207 ms ms 13 334 ms  $202$  ms  $195$  ms ae-12-51.car2.Seattle1.Level3.net [4.69.147.132] 14 195 ms 196 ms PACIFIC-NOR.car2.Seattle1.Level3.net [4.53.146.142] 195 ms 15  $197$  ms  $195$  ms  $196$  ms ae0--4000.iccr-sttlwa01-02.infra.pnw-gigapop.net [209.124.188.132] 16 196 ms 196 ms v14000.uwbr-ads-01.infra.washington.edu [209.124.188.133]  $195$  ms 17 Request timed out.  $\rightarrow$  $\overline{\phantom{a}}$  $\ast$ 18 201 ms  $194$  ms 196 ms ae4--583.uwar-ads-1.infra.washington.edu [128.95.155.131] 19  $197$  ms 196 ms  $195$  ms www1.cac.washington.edu [128.95.155.134] **Hop RTT 1 RTT 2 RTT 3 IP**21

W UNIVERSITY of WASHINGTON

#### Using Traceroute

Administrator: Command Prompt

C:\Users\djw>tracert www.uw.edu

Tracing route to www.washington.edu [128.95.155.134]<br>over a maximum of 30 hops:

![](_page_21_Picture_41.jpeg)

22

a o

 $\overline{\mathbb{Z}}$ 

 $\blacktriangle$ 

 $\overline{\phantom{a}}$ 

W UNIVERSITY of WASHINGTON

Trace complete.

# Using Traceroute (2)

 $\triangleright$  ISP names and places are educated guesses

![](_page_22_Figure_2.jpeg)

### END

#### © 2013 D. Wetherall

Computer Networks 20 Slide material from: TANENBAUM, ANDREW S.; WETHERALL, DAVID J., COMPUTER NETWORKS, 5th Edition, © 2011. Electronically reproduced by permission of Pearson Education, Inc., Upper Saddle River, New Jersey